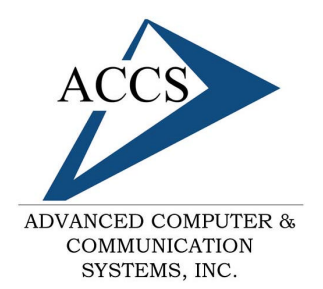

47 North Jackson Street Frankfort, IN 46041 Phone: (765) 659-4671 Fax: (765) 654-7106 Support: internet@accs.net Web site: www.accs.net

## Setting up **Eudora 5.x** for e-mail

## **Step 1**

Open Eudora; Once inside of Eudora click on **Tools** at the top. Then click on **Options** at the bottom.

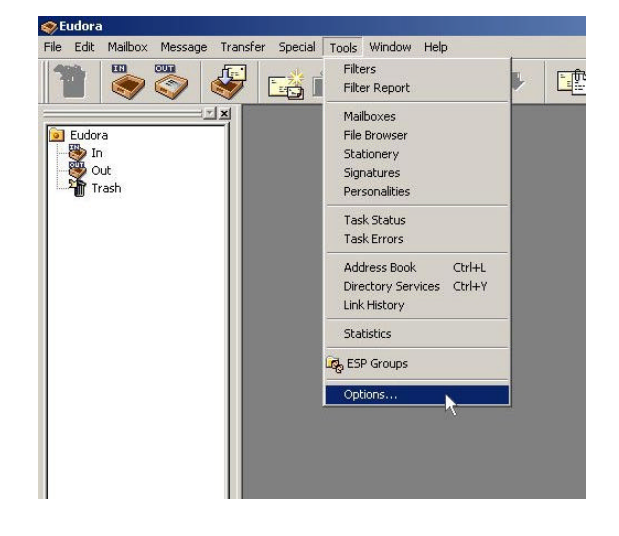

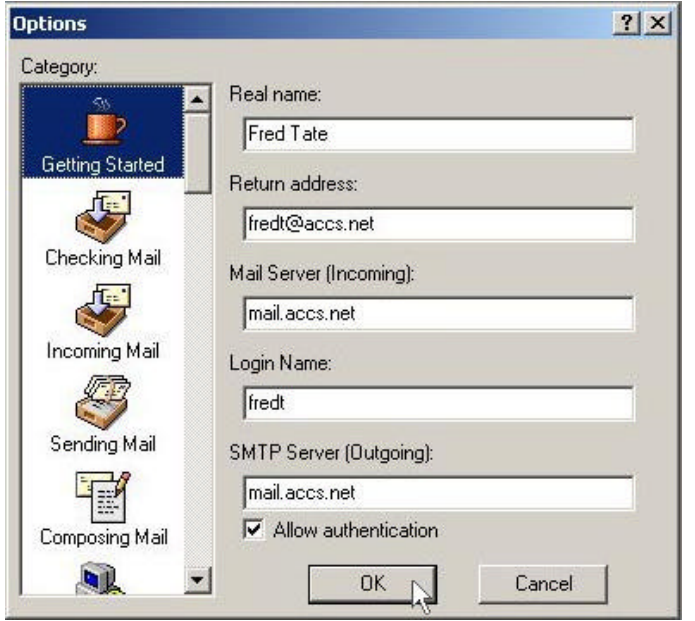

## **Step 2**

After you click on tools you should see this options box. Make sure that 'Getting Started' is highlighted on left as shown. Type your full name into the '**Real Name**' blank. Then type in your ACCS supplied email address into the '**Return Address**' blank. Next, type in '**mail.accs.net**' into both mail server blanks (the Incoming and Outgoing). Finally, type in your username into the '**Login Name**' box. That's it. Simply, click on the '**OK**' button to close the options box. The first time you check mail it will ask for the password but Eudora should remember I from then on.

## **Free Internet Technical Support**

**Phone:** (765) 659-4671 **Email:** internet@accs.net **Hours:** 8a-5p Mon-Fri

Remember if you have any trouble please give us a call. We have professionals on staff that have experience troubleshooting/fixing all sorts of networking and computer hardware problems. ACCS has been building/maintaining business networks and computers for over 20 years!